# **Express5800** シリーズ **2020/02/14 EXPRESSSCOPE** エンジンに接続する管理 **PC** について

### はじめに

**Express5800** シリーズでは、サーバに搭載したマネージメント **LAN** を有する **BMC(\*)**によって、 遠隔地からサーバの各種ハードウェアコンポーネントの監視や電源制御、サーバの操作などの、 リモート管理機能を提供しております。

このリモート管理機能は、管理 **PC** のブラウザなどから、被管理サーバの **BMC** を制御するこ とで実現しています。管理 **PC** のブラウザと被管理サーバの **BMC** とは、**BMC** の **Web** サーバ 機能と **Java Applet** で通信しています。

ここでは、管理 **PC** の環境**(OS,**ブラウザ**, J2SE Runtime Environment)**に関する、最新サポー ト情報を提供しています。

> **\*BMC** の種類**(**品名**) EXPRESSSCOPE** エンジン **EXPRESSSCOPE** エンジン2 **EXPRESSSCOPE** エンジン3

### ◆管理PCの環境

表内「○」「△」「×」「▲」の説明

○:動作評価済み環境

△:動作未評価環境(未サポート)

×:動作不可環境

▲:条件付き**(**欄内に条件を記述**)**

商標/特許について

EXPRESSSCOPEは日本電気株式会社の登録商標です。

EXPRESSBUILDERとESMPRO は日本電気株式会社の登録商標です。

Microsoft、WindowsおよびWindows Vista、Windows Server、Internet Explorerは米国 Microsoft Corporationの米国およびその他の国における登録商標または商標です。

Firefoxは Mozilla Foundation の登録商標です。

Javaは、Oracle Corporation 及びその子会社、関連会社の米国及びその他の国における登 録商標です。

Red Hatは、Red Hat, Inc.の米国およびその他の国における登録商標または商標です。 Linuxは、Linus Torvalds氏の米国およびその他の国における登録商標または商標です。

## **1.** 管理 **PC** の環境**(OS)**

## **Windows 32** ビット版

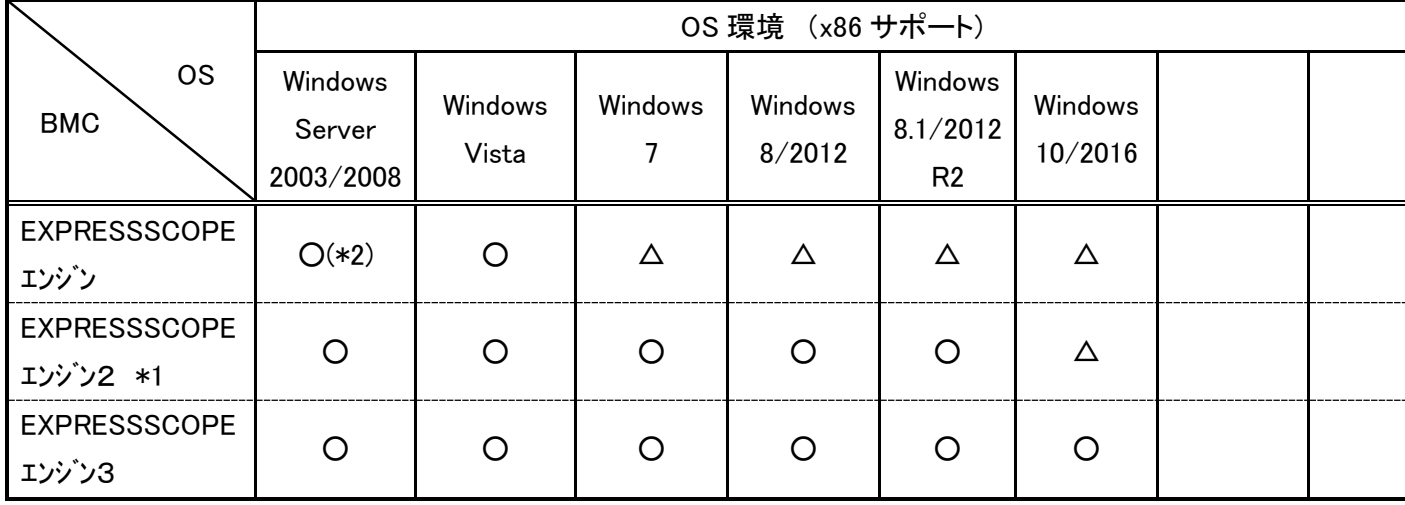

# **Linux 32** ビット版

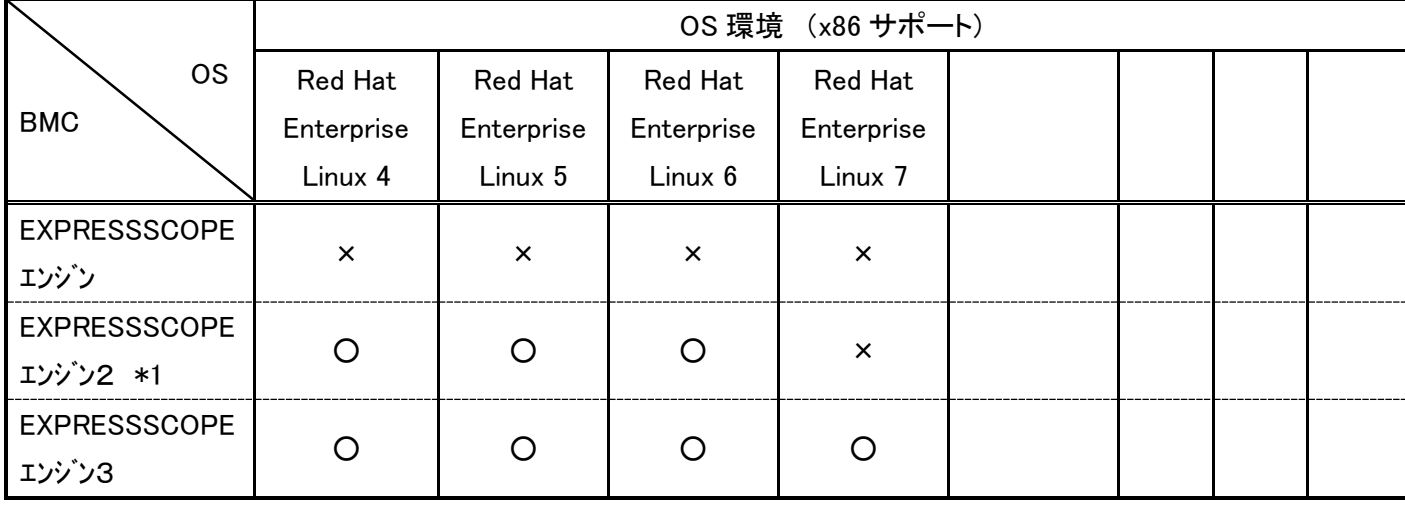

### **Windows 64** ビット版

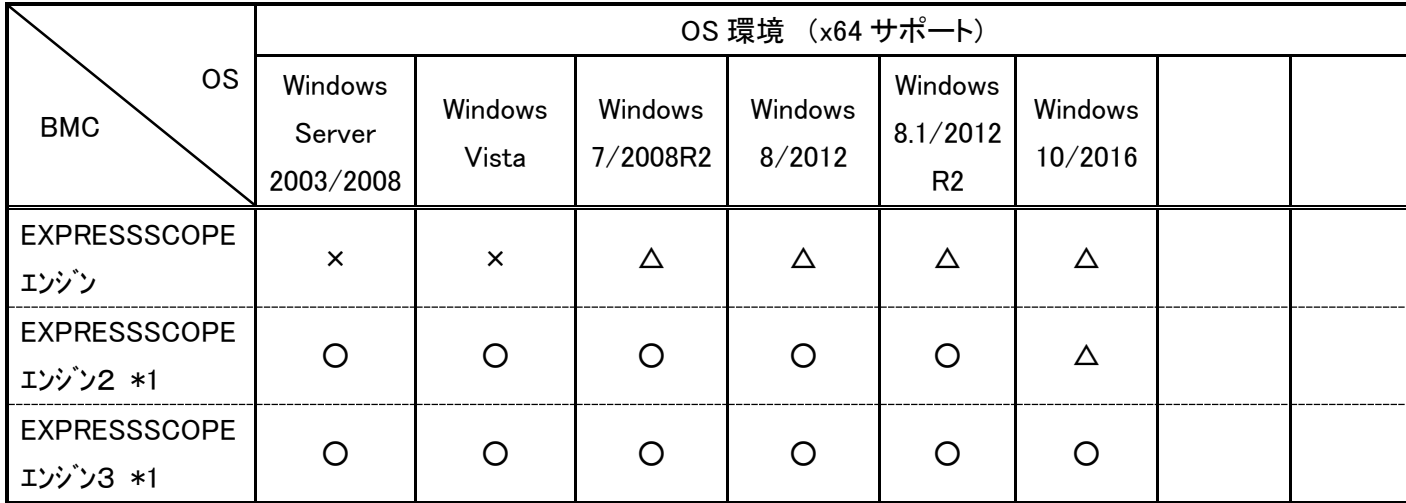

### **Linux 64** ビット版

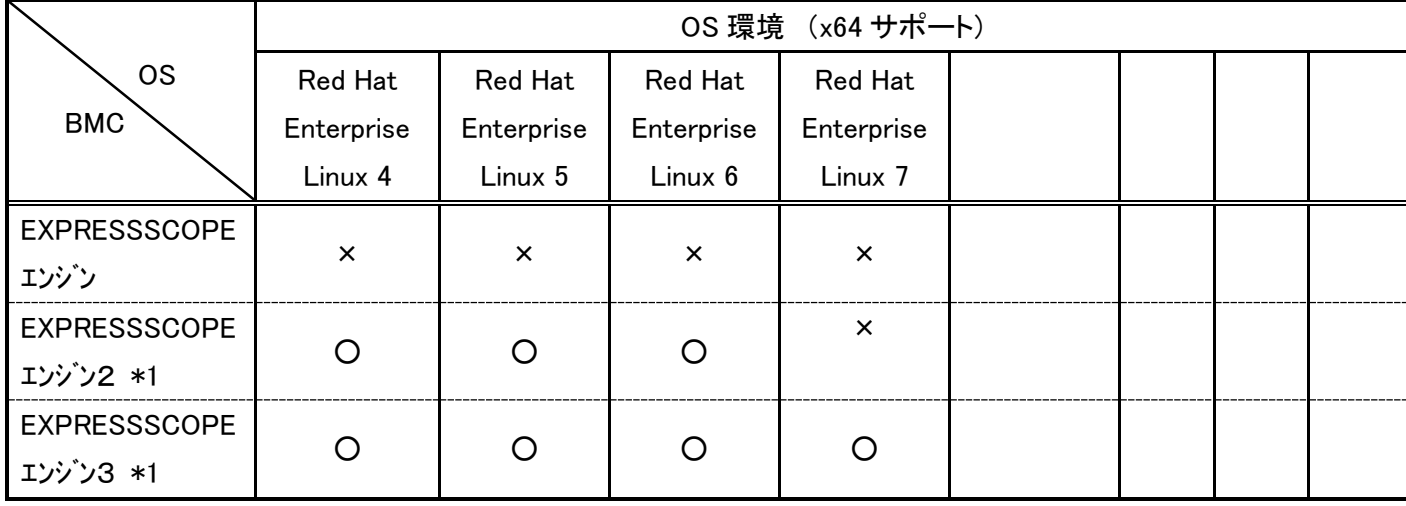

### [注意事項]

### **\*1. OS** に **Red Hat** を利用される場合の注意事項

 **[EXPRESSSCOPE** エンジン2**]**

### ・管理 **PC** 側 **OS** が **Red Hat** の場合

 **Red Hat Enterprise Linux v.4**、**Red Hat Enterprise Linux Desktop v.4**、**Red Hat Enterprise Linux v.5**、**Red Hat Enterprise Linux v.6** をサポートしています**(**一部の機種については **Red Hat Enterprise Linux v.5**、**Red Hat Enterprise Linux v.6** は未サポートです**)**。

詳細については **EXPRESSSCOPE** エンジン2のユーザーズガイドをご参照下さい。

リモート **KVM** による「半角/全角」キー入力が出来ないことがあります。その場合は仮想キーボードを使用し てください。

### ・本体装置側 **OS** が **Red Hat** の場合

**EXPRESSSCOPE** エンジン2がサポートしている解像度を必ず使用してください。サポートしていない解像度 を設定した場合、リモート **KVM** に画面が出力されません。

### **[EXPRESSSCOPE** エンジン3**]**

### ・管理 **PC** 側 **OS** が **Red Hat** の場合

 **Red Hat Enterprise Linux v.4**、**Red Hat Enterprise Linux Desktop v.4**、**Red Hat Enterprise Linux v.5**、**Red Hat Enterprise Linux Desktop v.5**、**Red Hat Enterprise Linux v.6** をサポートしています**(**機種によっては **Red Hat Enterprise Linux v.6** のみのサポートになります**)**。詳細については、**EXPRESSSCOPE** エンジン3のユー ザーズガイド、もしくは **EXPRESSSCOPE** エンジン3のログインページからオンラインヘルプをご参照下さ い。

・管理 **PC** の **OS** が **Red Hat 7** の場合

 **Red Hat 7** のバージョンによっては、マウスカーソルを **Single** でご使用の場合に、リモート **KVM** コンソール が正常に起動しないことがあります。その場合、マウスカーソルを **Dual** に変更してご使用ください。

**\*2. Windows Server 2008** は未サポートです。

**(**※**)**機能及び詳細情報についてはそれぞれのユーザーズガイドをご参照ください。 **EXPRESSSCOPE** エンジン3の機能及び詳細情報については、**EXPRESSSCOPE** エンジン3 **Web** ログインペ ージのオンラインヘルプをご参照下さい。

## **2.** 管理 **PC** の環境**(**ブラウザ**)**

### **Internet Explorer**

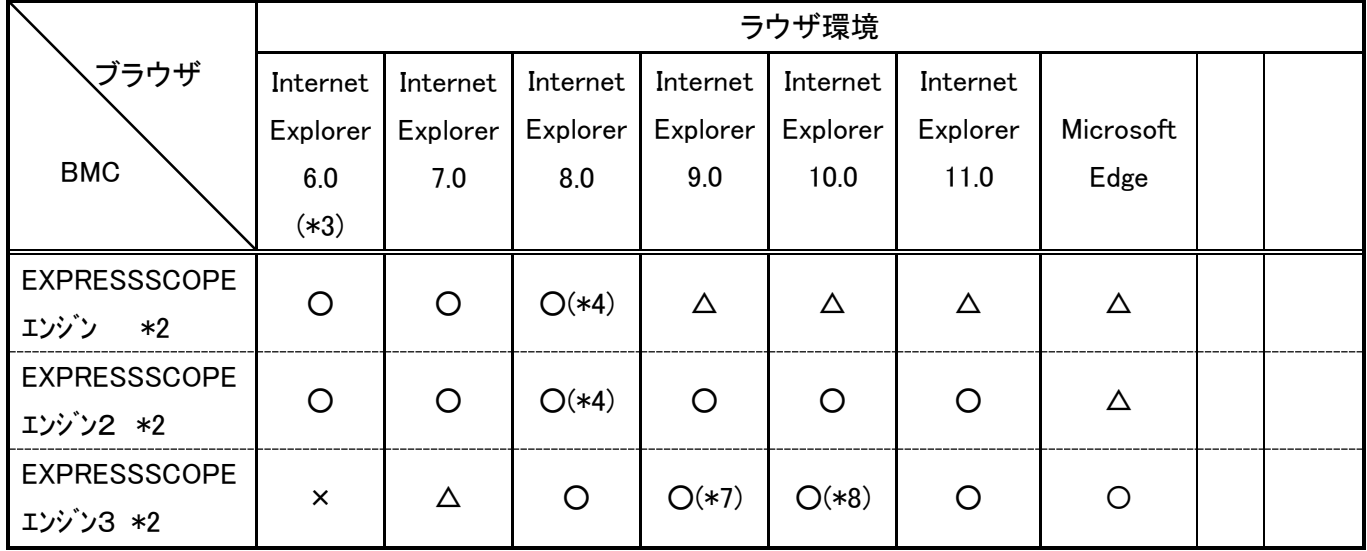

**Microsoft** 社の **Internet Explorer** サポートポリシー変更により、各 **Windows OS** 上で利用可能な最新 バージョンの **Internet Explorer** のみにポリシーが変更されます。ご使用頂ける **Internet Explorer** に関 しては以下をご参照ください。

https://www.microsoft.com/ja-jp/windows/lifecycle/iesupport/

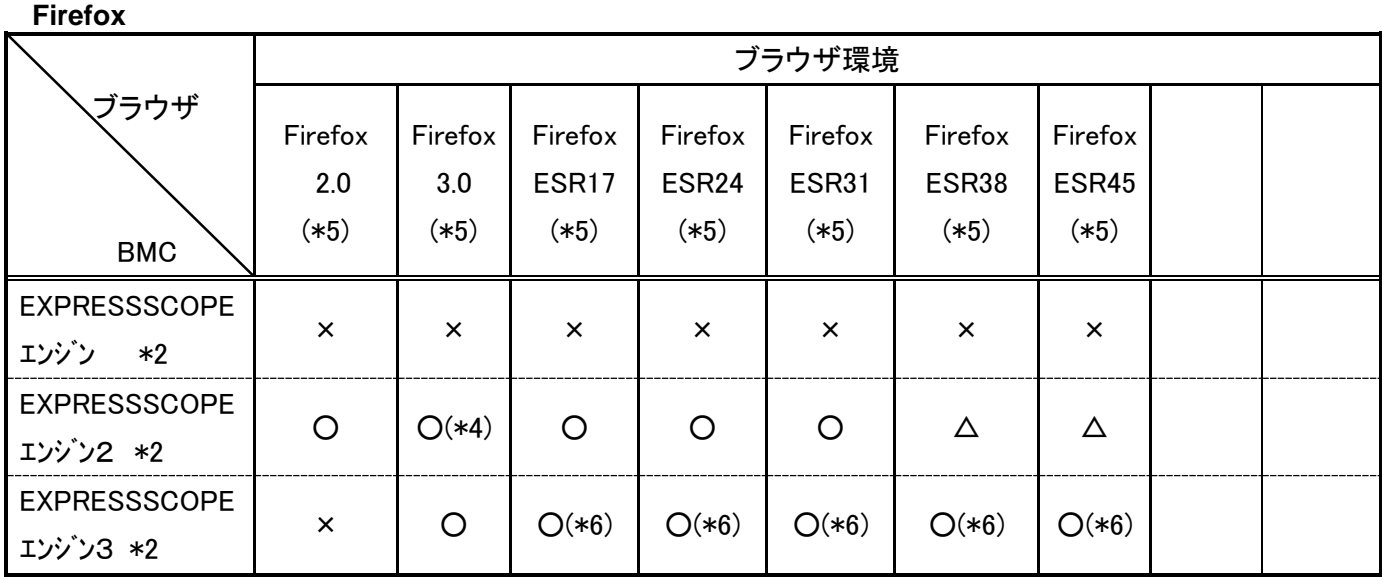

### [注意事項]

**\*1.** ブラウザ全般

ブラウザは最新のサービスパック及びセキュリティパッチを適用した環境でご利用になることをお勧めします。 **Firefox** を利用する場合は、リンクをクリックしても別タブ表示しないように設定をしてください。 **Internet Explorer** を利用する場合は、ご使用の **OS** 環境によってはブラウザのドメインあたりの **Cookie** の数の 制限が **20** のままになっている場合があります。この場合、リモート **KVM**、リモートメディアの各種設定値の一 部が **Cookie** に保存されず使用に不具合を来たす可能性がありますので、以下の更新プログラムを適用して **Cookie** の数の制限を **50** へ変更してください。

- Internet Explorer で、ドメインあたりの Cookie の数の制限が 20 から 50 に増加する <http://support.microsoft.com/kb/941495/> - 更新プログラム

<http://www.microsoft.com/japan/technet/security/bulletin/MS07-045.mspx>

- **\*2. EXPRESSSCOPE** エンジン、**EXPRESSSCOPE** エンジン2 、**EXPRESSSCOPE** エンジン3のブラウザ設定 **- SSL** を有効にしてください。
	- **- Java Script** の実行を許可してください。
	- **- Java** の実行を許可してください。
	- **- Cookie** の利用を許可してください。
	- **-**ポップアップを許可して下さい。
	- **-**スタイルシートを有効にして下さい。

**EXPRESSSCOPE** エンジン3の場合は以下の設定を行って下さい。 **-BMC** のアドレスを信頼済みサイトに登録し、信頼済みサイトのセキュリティレベルは「中」にして下さい。 **-**セキュリティ強化の構成が有効の場合、信頼済みサイトに「**about**:**blank**」の登録が必要になる場合がありま

- す。
- **-**「ツール」→「インターネットオプション」→「詳細設定」→「セキュリティ」から「暗号化されたページを ディスクに保存しない」のチェックを外しておくことが必要になる場合があります。
- **-**「ツール」→「インターネットオプション」→「詳細設定」→「マルチメディア」から「**Web** ページのアニメ ーションを再生する」のチェックを行なっておくことが必要になる場合があります。

**-Internet Explorer 9** をグローバル **IP** アドレスのネットワーク環境でご利用の場合、「ツール」→「インターネ ットオプション」→「詳細設定」→「セキュリティ」から「**TLS1.0** を使用する」のチェックを外して、 「**TLS1.1** の使用」および「**TLS1.2** の使用」のチェックを行なっておくことが必要です**(Windows Vista/Windows Server 2008** の場合、**TLS1.1/1.2** はサポート外のため対象外です**)**。

 **Windows Vista** から **Windows8.1/Windows Server 2012 R2** の **Windows OS** で **Internet Explorer** を利用される 場合の注意事項

**Windows Vista** 以降の **Windows OS** で管理者権限アカウント以外のアカウントでログインされている場合は、 **Internet Explorer** の右クリックで「管理者として実行**(A)**」からブラウザを起動してください。「管理者として 実行**(A)**」から起動したブラウザでログインして使用しない場合、リモートメディアが正しく機能しません。

**Windows 10/Windows Server 2016** で **Microsoft Edge** を利用される場合の注意事項

「管理者として実行**(A)**」はできません。そのため、リモートメディア機能の一部がご利用いただけない場合があ ります。その場合、以下の手順で実行してください。

- ① コマンドプロンプトを右クリックして**[**その他**]**→**[**管理者として実行**]**で起動させる。
- ② リモート **KVM/**メディア起動時の **jviewer.jnlp** を任意のフォルダへダウンロートする。
- ③ ②の **jviewer.jnlp** ファイルを①で開いたコマンドプロンプト上で実行させる。
- **\*3. Windows Vista** 上での **Internet Explorer 6** 環境は未サポートです。

 **\*4**.Internet Explorer8.0/Firefox3.0 で HTTPS 接続を利用される場合の注意事項

- ・**EXPRESSSCOPE** エンジンの管理 PC 側の OS が Windows で、InternetExplorer8.0 をご利用の場合、最大同時 接続数 6(デフォルト)では HTTPS での接続が正常に動作しないことがあります。その場合、最大同時接続数を 2 にすれば動作可能です。
- ・**EXPRESSSCOPE** エンジン2の管理 PC 側の OS が Windows で、InternetExplorer8.0 をご利用の場合、または 管理 PC 側の OS が Red Hat でブラウザとして Firefox3.0 をご利用の場合、HTTPS の同時接続数 6(デフォルト) では HTTPS での接続が正常に動作しないことがあります。その場合は最大同時接続数を 2 にすれば動作可能で す。

### <最大同時接続数設定方法>

- InternetExplorer8.0 の場合

[http://msdn.microsoft.com/ja-jp/library/cc304129\(VS.85\).aspx](http://msdn.microsoft.com/ja-jp/library/cc304129(VS.85).aspx)

 の「レジストリ キーの方法」に記載してある手順に従って"maxConnectionsPerServer"の値を 2 に変更する。 - Firefox3.0 の場合

 URL に about:config を入力し"network.http.max-persistent-connections-per-server"の値を 2 に変更する。 **\*5**. 管理 **PC** 側の **OS** が **Windows** の場合、Firefox 環境は未サポートです。

- Firefox ESR は通常版をベースとした法人向けの延長サポート版で、通常版と機能の相違はありません。
- **\*6**. 管理 **PC** 側の **OS** が **Red Hat Enterprise Linux v.6** の場合のみサポートです。Firefox の動作保証は ESR 版のみ となります。
- **\*7**. **SSL3.0** の脆弱性**(CVE-2014-3566)**の対応として、**EXPRESSSCOPE** エンジン3の一部のモデルでは **Internet Explorer 9** はご利用になれません。**Internet Explorer 9** 以外のブラウザをご利用ください。詳細は以下を参照 ください。

**- Express5800** シリーズ**/iStorage NS** シリーズにおける **SSL3.0** の脆弱性**(CVE-2014-3566)**への対応について <http://support.express.nec.co.jp/care/techinfo/security201411/index.html>

<http://support.express.nec.co.jp/care/techinfo/security201411/SSL30GENOPE.pdf>

- **\*8**. 管理 **PC** の **OS** が **Windows Server 2012** で **Internet Explorer10** を使用し、**ESMPRO/Server Manager** から **EXPRESSSCOPE** エンジン3の **Web** にログインしてリモート **KVM** を起動しようとした場合、正常に起動され ない場合があります。その場合、Internet Explorer 11 以降のブラウザをご使用ください。
- **\*9**. 一部のブラウザでタブ機能を使って複数の BMC Web を開いた場合、ログイン・ログアウト及びリモート KVM/ メディア機能が正常にご使用頂けない場合があります。その場合、タブ機能はご使用にならず、ブラウザの別 ウインドウを開いてご使用ください。

**(**※**)**機能及び詳細情報についてはそれぞれのユーザーズガイドをご参照ください。

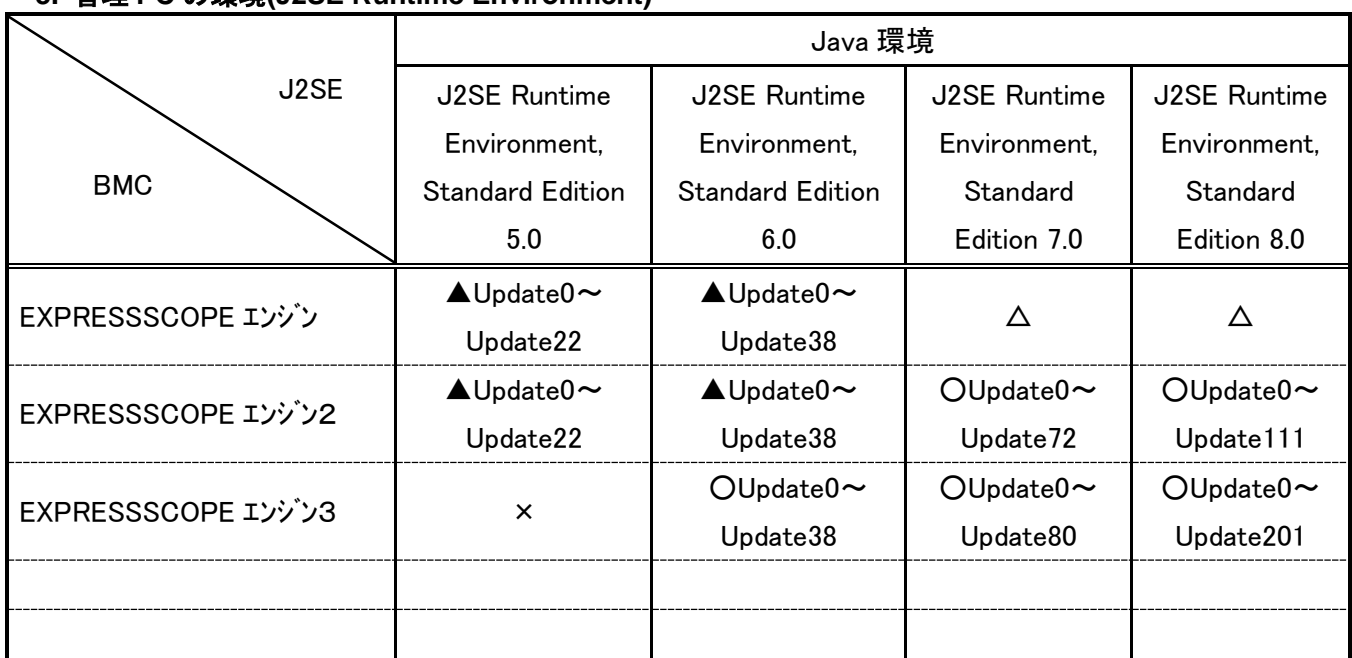

### **3.** 管理 **PC** の環境**(J2SE Runtime Environment)**

**J2SE Runtime Environment** の環境

**J2SE Runtime Environment** は最新のバージョンを使用することをお勧めします。

#### [注意事項]

1.Internet Explorer8.0/Firefox2.0/Firefox3.0 と J2SE との組み合わせについての注意事項

・管理 PC の OS が Windows Vista の場合、InternetExplorer8.0 と特定の J2SE(J2SE5.0 Update0~Update17、 J2SE6.0\_Update0~Update7)の組み合わせ環境で EXPRESSSCOPE エンジン2搭載装置にログインした後、リモート デバイス機能が使用出来ないことがあります。

・管理 PC の OS が Red Hat の場合、特定の J2SE(J2SE6.0 Update0)を使用した環境で EXPRESSSCOPE エンジン2搭載装 置にログインした後、IPMI 情報の「IPMI 情報のバックアップ」を実行すると「ローカルへのアクセス権がありませ ん。初期化に失敗したか、JAVA の証明書を拒否された可能性があります。」という警告ダイアログが表示され、正常 に動作しないことがあります。

・Java Runtime Environment は 32 ビット版のみサポートしています。

上記の注意事項を避けるためには、以下の組み合わせでご使用になることをお勧めします。

Internet Explorer8.0 の場合は、J2SE5.0 Update18 以上、または、J2SE6.0 Update12 以上。 Firefox2.0 の場合は、J2SE5.0 Update0 以上、または、J2SE6.0 Update1 以上。 Firefor3.0 の場合は、J2SE5.0 Update0 以上、または、J2SE6.0 Update1 以上。

#### 2.特定の J2SE をご使用の場合の注意事項

- ・J2SE6.0\_Update19 以上をご使用の場合、EXPRESSSCOPE エンジン2本体装置にログインした後、「Java が、セキュリ ティー問題の発生が考えられるアプリケーションコンポーネントを発見しました。」という警告-セキュリティダイア ログが表示されて「はい」を選択すると、正常に動作しないことがあります。その場合、「いいえ」を選択すると回 避されます。
- ・**EXPRESSSCOPE** エンジン、**EXPRESSSCOPE** エンジン2、**EXPRESSSCOPE** エンジン3をご使用の場合、 JRE7.0 で「このアプリケーションを実行すると、セキュリティ上のリスクが生じる可能性があります」のダイアログ が表示される場合があります。その場合、「リスクを受け入れて、このアプリケーションを実行します」のチェック を入れて実行ボタンを押して下さい。
- ・**EXPRESSSCOPE** エンジン、**EXPRESSSCOPE** エンジン2 、**EXPRESSSCOPE** エンジン3をご使用の場合、 JRE7.0 で「安全でない可能性のあるコンポーネントの実行をブロックしますか」のダイアログが表示される場合があ ります。その場合、「ブロックしない」のボタンを押して下さい。
- ・**EXPRESSSCOPE** エンジン、**EXPRESSSCOPE** エンジン3、**EXPRESSSCOPE** エンジン3をご使用の場合、**Java** コントロールパネルの詳細メニューから[次世代の Java Plug-in を有効にする]のチェックをオフにした管理 PC 環境 での動作保証はしておりません。

・J2SE7.0\_Update45 以上をご使用の場合、**EXPRESSSCOPE** エンジン、**EXPRESSSCOPE** エンジン2、 **EXPRESSSCOPE** エンジン3の本体装置にログインした後、「JAR ファイルのマニフェストに権限属性が含まれてい ないため、このアプリケーションは、今後の Java セキュリティ・アップデートでブロックされます。詳細は、発行 者に問い合せてください。」(\*)という警告-セキュリティダイアログが表示されます。その場合、「リスクを受け入れ て、このアプリケーションを実行します」のチェックを入れて実行ボタンを押して下さい。

(\*) <http://www.java.com/ja/download/help/appsecuritydialogs.xml>

・J2SE7.0\_Update51 以上をご使用の場合、**EXPRESSSCOPE** エンジン、**EXPRESSSCOPE** エンジン2、 **EXPRESSSCOPE** エンジン3にログインした後、「ご使用のセキュリティ設定により、自己署名付きアプリケーショ ンの実行がブロックされています」のダイアログが表示される場合があります。その場合、以下の手順で設定を行っ て下さい。

【手順 1】コントロールパネルより Java を選択し、Java のコントロールパネルを開きます。

【手順 2】セキュリティタブを選択し、「サイト・リストの編集(S)」ボタンを押下します。

【手順 3】「追加(A)」ボタンを押し、「http://接続対象の IP アドレス」を入力して「追加(A)」ボタンを押します。 (\*)80 以外のポートを使用されている場合は、「http://接続対象の IP アドレス:ポート番号」を入力します。

【手順 4】http の場合、「例外サイト・リストに HTTP ロケーションを含めることは、セキュリティ・リスクと見なさ れます」の画面が表示されますが、「続行」ボタンを押下します。

【手順 5】続いて「https://接続対象の IP アドレス」を入力して「追加(A)」ボタンを押します。 (\*)443 以外のポートを使用されている場合は、「https://接続対象の IP アドレス:ポート番号」を入力します。

【手順 6】例外サイト・リストに入力した接続対象の IP アドレスが表示されていることを確認します。問題なければ 「OK」ボタンを押下します。

詳細については以下を参照ください。

http://support.express.nec.co.jp/care/techinfo/java7u51.html

・J2SE7.0\_Update 51 以上をご使用の場合、**EXPRESSSCOPE** エンジン、**EXPRESSSCOPE** エンジン2、 **EXPRESSSCOPE** エンジン3にログインした後、リモート **KVM** を起動させるとアプリケーションエラーが発生する場合 があります。その場合、「コントロールパネル」**-**「**Java**」**-**「一般」**-**「インターネット一時ファイル」の設定ボタンを押 した際に表示される「一時ファイルの設定」ダイアログで、**"**コンピュータに一時ファイルを保存する**"**のチェックが入っ ているかどうか確認してください。

・J2SE7.0\_Update71/72/75/76、J2SE8.0 Update25/31/40 をインストールした管理 PC から **EXPRESSSCOPE** エンジン3 に **IPv6** アドレスで **HTTPS** ログインした場合、**JDK-8065553** の問題**(\*)**により **Java** アプレット**/**アプリケーション機能で ある **IPMI** 情報表示、リモート **KVM** はご使用出来ない場合があります。その場合、他のバージョンの **J2SE(J2SE7.0 Update79/80** もしくは **J2SE8.0 Update45** 以上**)**をご使用下さい。

(\*) [http://bugs.java.com/bugdatabase/view\\_bug.do?bug\\_id=8065553](http://bugs.java.com/bugdatabase/view_bug.do?bug_id=8065553)

・J2SE8.0 Update60 をインストールした管理 PC から **EXPRESSSCOPE** エンジン3にログインした場合、**JDK-8133665** の問題**(\*)**により **Java** アプレット機能である **IPMI** 情報表示が起動されない場合があります。その場合、J2SE8.0 Update60 以外の J2SE Runtime Environment をご使用下さい。 (\*[\)http://bugs.java.com/bugdatabase/view\\_bug.do?bug\\_id=8133665](http://bugs.java.com/bugdatabase/view_bug.do?bug_id=8133665) 

・J2SE8.0 Update60 をインストールした Windows OS の管理 PC から **EXPRESSSCOPE** エンジン3にログインした場合、 **JDK-8133799** の問題**(\*)**により「環境」の **OS** バージョン情報が正しく表示されない場合があります。その場合、J2SE8.0 Update60 以外の J2SE Runtime Environment をご使用下さい。

(\*[\)http://bugs.java.com/bugdatabase/view\\_bug.do?bug\\_id=8133799](http://bugs.java.com/bugdatabase/view_bug.do?bug_id=8133799) 

・J2SE7.0 をインストールした Windows OS の管理 PC から **EXPRESSSCOPE** エンジン3をご利用いただく場合、**Web** 公 開文面に以下の内容の記載がされたバージョンの **EXPRESSSCOPE** エンジン3の場合、J2SE 7 Update 40 以降をご使用 頂く必要があります。

「**IPMI** 情報表示機能を **Java** アプレットから **Java** アプリケーションに変更」

### 管理 **PC** の環境**(OpenJDK)**

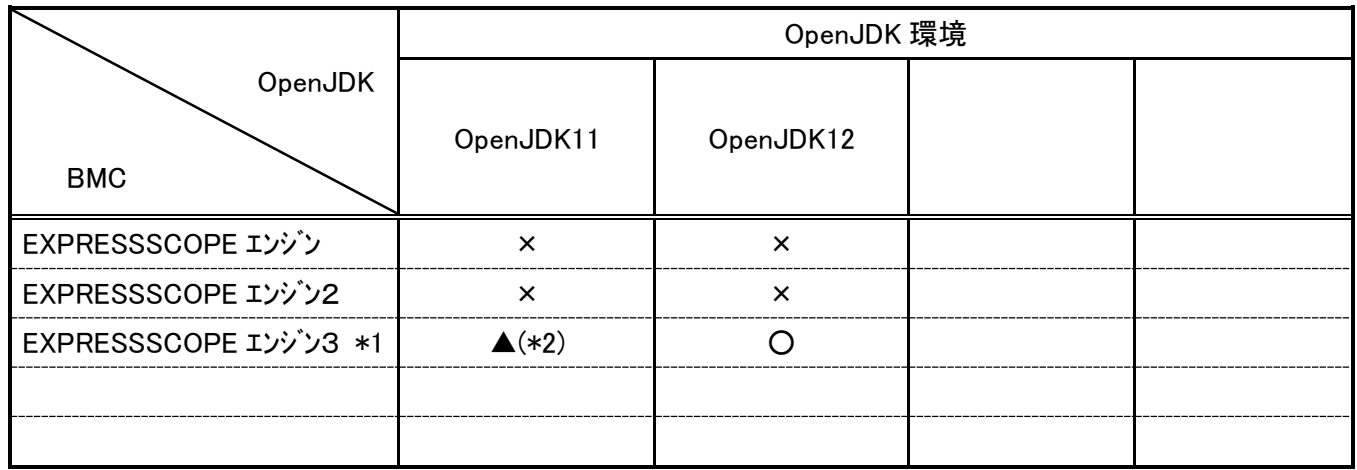

#### [注意事項]

- **\*1. BMC** は **Web** 公開文面に以下の内容の記載がされたバージョンの **EXPRESSSCOPE** エンジン3が対象になりま す。それ以外のバージョンは動作確認の対象外となります。 「**IPMI** 情報表示機能を **Java** アプレットから **Java** アプリケーションに変更」
- **\*2. OpenJDK11** では「**Java Web Start**」機能が廃止されており、「**Java Web Start**」を使用するリモート **KVM**、 リモートメディア機能、**IPMI** 情報機能がご利用できません。ご利用頂くには、「**Java Web Start**」に代わる 「**IcedTea-Web**」を以下から入手してインストールする必要があります。

**OpenJDK** のダウンロード先:<http://jdk.java.net/> **Windows /x64** を選択してください。**Linux** 版の **OpenJDK** については、**Red Hat Enterprise Linux** に **Inbox** で含まれる **OpenJDK** が利用可能です。

**IcedTea-Web** のダウンロード先:<http://icedtea.wildebeest.org/download/icedtea-web-binaries/>

OpenJDK インストール時には、環境変数に以下を追加してください(例は OpenJDK11 の場合)。 変数名:PATH 例: C:\Program Files\Java\jdk-11\bin

 変数名:JAVA\_HOME 例: C:\Program Files\Java\jdk-11

なお、OpenJDK11 と IcedTea-Web との組み合わせで **EXPRESSSCOPE** エンジン3のリモート KVM、もしくは IPMI 情報の Java アプリケーションを起動した場合、Java がストールする事象が高頻度で発生することを確認してお ります。その場合、以下の手順(1)と(2)を実行することで解消できることがあります。解消されない場合は、 (1)、(2)を繰り返し実行して下さい。なお、本事象は OpenJDK12 で解消済みです。

(1) 起動時に表示される DOS プロンプトを強制終了させてから、再度 Java アプリケーションを起動する。

(2) 起動中に表示される次ページのセキュリティ警告画面①~③において、それぞれ赤線で囲まれたチェック ボックスをチェックするか、チェックされていることを確認して、Yes ボタン/Run ボタンを押下する。

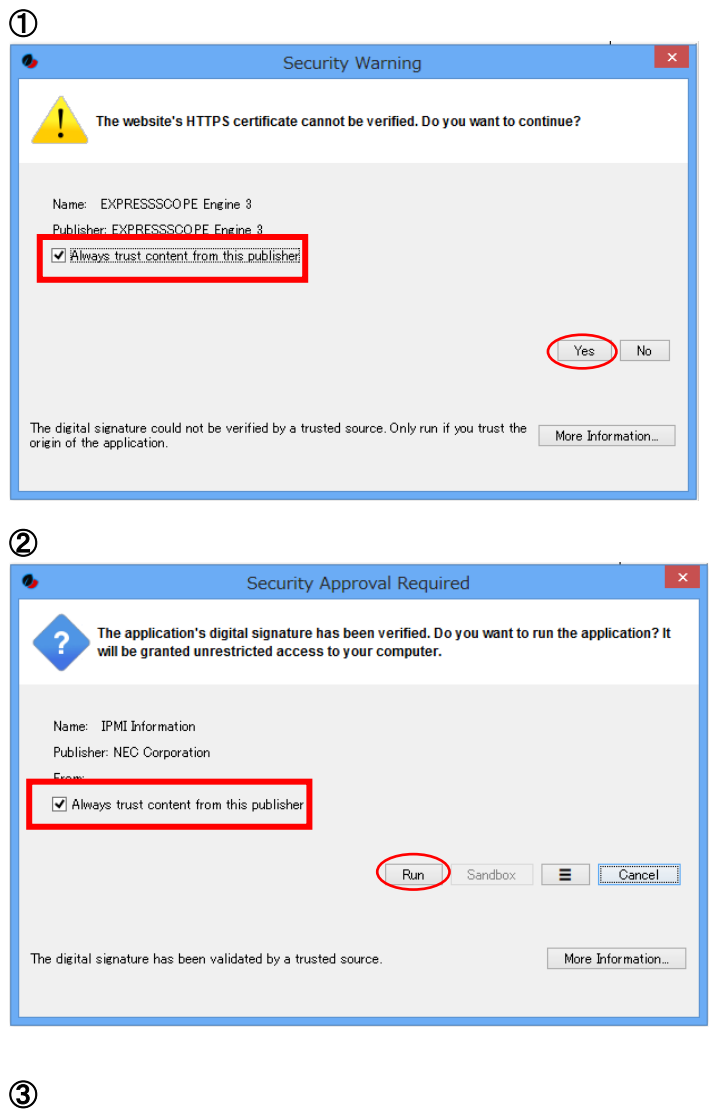

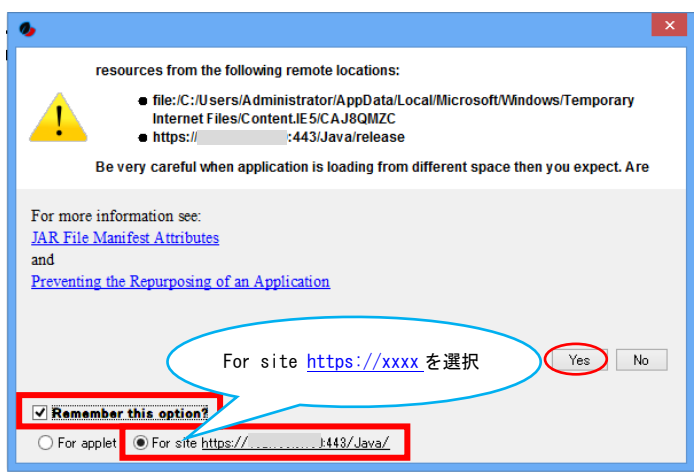

## 管理 **PC** の環境**(Amazon Corretto)**

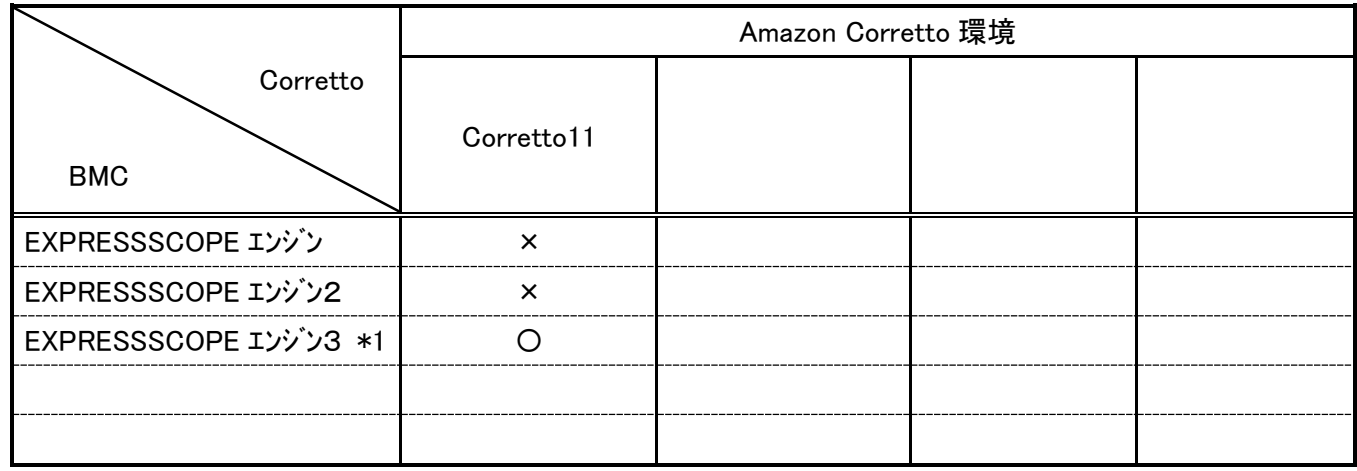

**OpenJDK** のダウンロード先:**https://aws.amazon.com/jp/corretto/**

IcedTea-Web のダウンロード先:https://github.com/AdoptOpenJDK/IcedTea-Web/releases/tag/icedtea-web-1.8.3

### **4.** 管理 **PC** の環境**(**ネットワーク環境、その他**)**

#### **[**注意事項**]**

**1.** 利用可能ネットワーク環境について

**Express5800** シリーズではリモート管理機能をご利用頂けるネットワーク帯域として **10Mbps** 以上**(**ネットワークト ラフィックの影響なく快適にご利用頂く為には **15Mbps** 以上**)**を推奨しています。管理 **PC** と被管理サーバの **BMC** と の間に **ISDN** 回線などの低帯域ネットワーク環境がある場合はご利用出来ませんのでご注意下さい。

**EXPRESSSCOPE** エンジンと **EXPRESSSCOPE** エンジン2については、被管理サーバの **BMC** の **IP** アドレスに **255** を含むネットワーク環境は、リモート **KVM**、リモートメディア機能でのテスト用ネットワーク環境として定義され ており、通常の運用では同機能をご利用出来ませんのでご注意下さい。

**2.** 被管理サーバ側の **OS** が **Windows Server 2008 R2** の場合にリモートメディアの切断を行う際の注意事項 被管理サーバの **BMC** が **EXPRESSSCOPE** エンジンまたは **EXPRESSSCOPE** エンジン2で、**OS** が **Windows Server 2008 R2** の場合、以下の手順でリモートメディアの切断を行って下さい。

<切断手順>

- **(1)** 被管理サーバ側 **OS** 上で次の手順でメディアの取り出しを行ってください。
- **(1-1) USB** メモリを接続している場合**(EXPRESSSCOPE** エンジン2のみ**)**は **USB** メモリの取り出しを行って下さ い。
	- **(1-2)** フロッピーディスクを接続している場合、タスクバー上にフロッピーディスクドライブの取り外しを行うメ ニューが表示されませんので、「**SE USB Device** の取り出し」を行って下さい。
- **(1-3) CD/DVD-ROM** ドライブを接続している場合、メディアの取り出しは必要ありません。
- **(2) CD/DVD-ROM** ドライブを接続している場合は、管理 **PC** 側 **CD/DVD-ROM** ドライブのアクセスランプが消灯し ていることを確認して下さい。
- **(3)** リモートメディアウィンドウのステータスが「接続済」であれば「切断」ボタンを押して下さい。数秒後、ステ ータスが「未接続」となります。
- **(4)** 切断が完了しました。

<注意事項>

**- (1-2)**で「**SE USB Device** の取り出し」を行うとリモート **KVM** での操作や本体装置に接続されたキーボード**/**マウ スでの操作が行えなくなる場合があります。そのような場合でも手順**(3)**でリモートメディアウィンドウの「切断」 ボタンを押すことで、再度操作が行えるようになります。

**3.** アクセス制限設定について

EXPRESSSCOPE エンジン3でネットワークのアクセス制限設定を行う場合、ネットワーク内でアクセス可能な管理 **PC** に対して実施する必要があります。

**4. Remote KVM** 動作停止について

リモート **KVM** の動作が不安定になった場合、リモート **KVM** を強制終了した後、ブラウザを再起動させてから再度お 使いください。

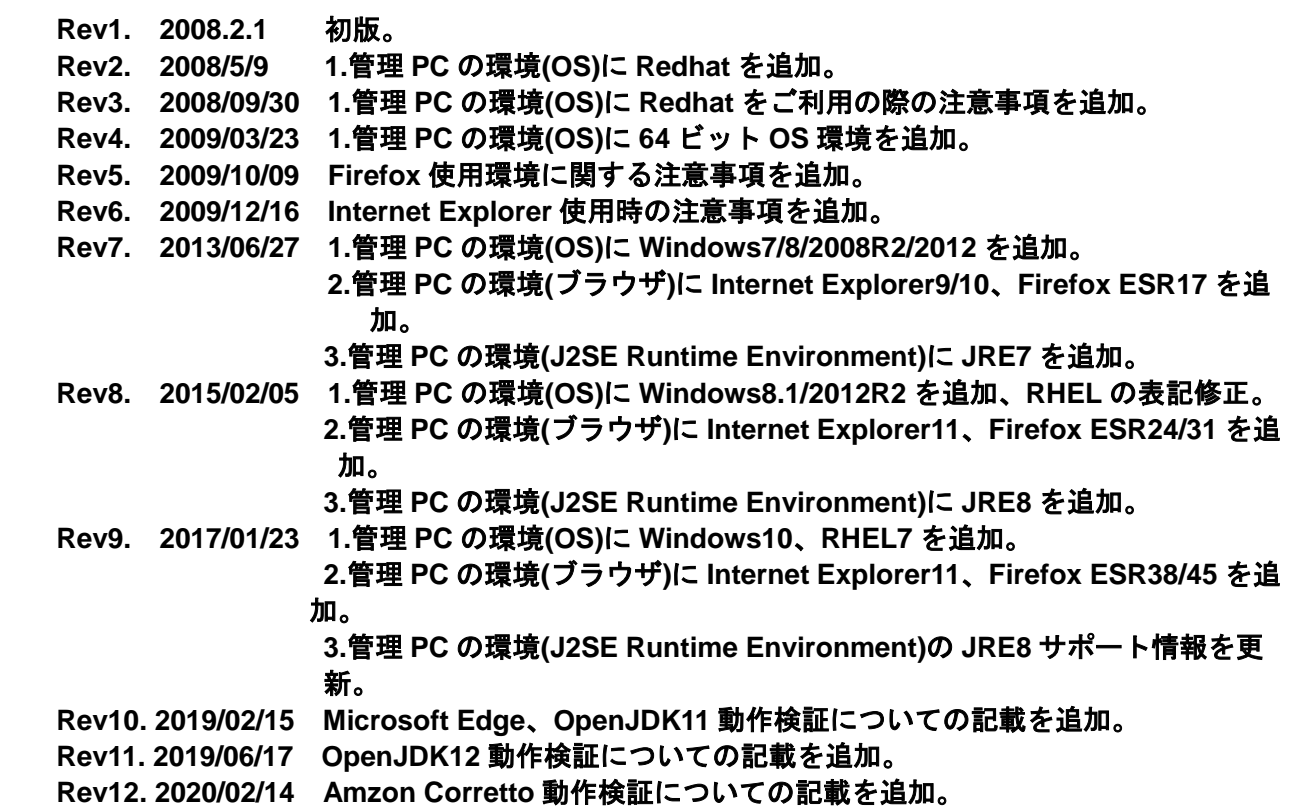